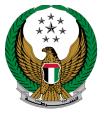

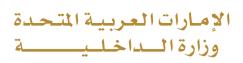

## Respond to Unknown Minor Traffic Accidents

### Moi Services Website

## **User Manual**

Version Number:1.0

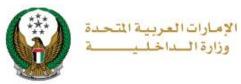

#### **1. Access to the Service:**

1. Navigate to Respond to Unknown minor traffic accidents service from the list of traffic accidents services of the traffic services and then click on start service button.

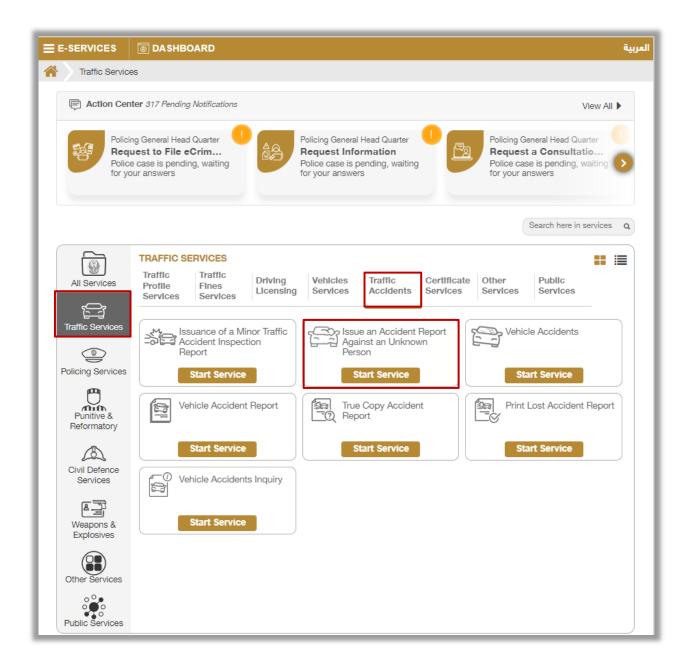

#### Page 2 of 10

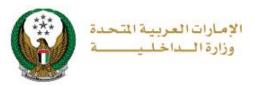

#### 2. Service Steps:

1. To initiate the service process, you must log in to MOI website or enter your **mobile number** to verify your identity as shown on the screen below.

| 1                                                                         | x |
|---------------------------------------------------------------------------|---|
| You need to verify your mobile number or be logged in to use this service |   |
| Pleae enter mobile number                                                 |   |
| Send                                                                      |   |

#### 2. Determine whether there are **injuries or not**.

| i LET US KNOW |                         |    |     |
|---------------|-------------------------|----|-----|
|               | Are there any injuries? |    |     |
|               |                         | No | Yes |

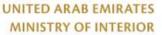

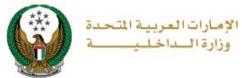

3.1. **In case of injuries**, you will be instructed to contact the police directly via calling 999 to speed up the response and send an ambulance to the scene.

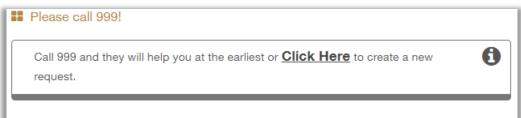

4. In **the absence of injuries**, the following message will appear to clarify the condition of the vehicle.

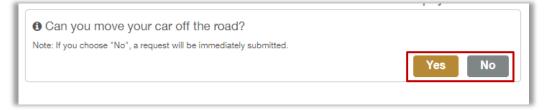

4.1. In case the answer is **No**, your request will be sent immediately to be processed and the necessary action to be taken as soon as possible by the concerned authorities.

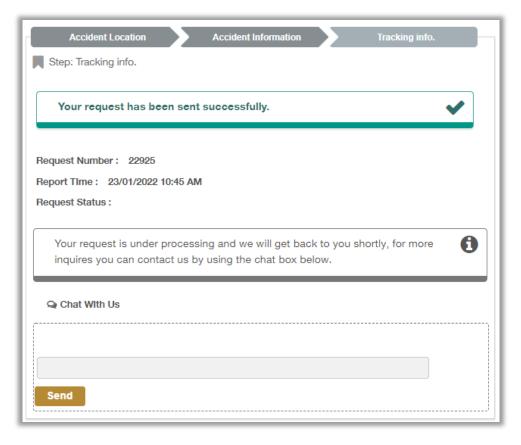

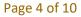

COPYRIGHT © 2024 - MINISTRY OF INTERIOR. ALL RIGHTS RESERVED.

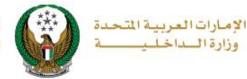

4.2. If **you are able to move your vehicle**, the following screen will appear to enable you to apply for new request, locate the accident on the map and then click on **Next** button.

| Acci       | dent Location   | Accident Information | Tracking info.                     |
|------------|-----------------|----------------------|------------------------------------|
| Step: Ac   | cident Locatior | I                    |                                    |
| Please Sel | ect Location    |                      |                                    |
| Мар        | Satellite       |                      | 13                                 |
| -          | Hamamah Rd      |                      |                                    |
|            | Hai             |                      |                                    |
|            |                 | <b>?</b>             |                                    |
|            |                 |                      | 4                                  |
|            | Hamamah Rd      |                      |                                    |
| /          | Напа            |                      | +                                  |
| Google     |                 | Keyboard shortcuts   | Map data ©2022 Google Terms of Use |
|            |                 |                      | Next                               |
|            |                 |                      |                                    |

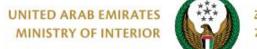

5. Choose the accident type add your accident notes (optional) then add the affected vehicles details by clicking on **Add** button.

| Accident Locatio          | on Accide                  | nt Information        | Tracking info. |  |  |  |  |  |
|---------------------------|----------------------------|-----------------------|----------------|--|--|--|--|--|
| Step: Accident Infor      | Step: Accident Information |                       |                |  |  |  |  |  |
| Mobile Number 05016       | 70089                      |                       |                |  |  |  |  |  |
| Accident Type             |                            |                       |                |  |  |  |  |  |
| Accident Between          |                            | Hit and Run accident  |                |  |  |  |  |  |
| Vehicles                  | Hit an Object              | The and Full accident |                |  |  |  |  |  |
| Accident Notes            |                            |                       |                |  |  |  |  |  |
| Please Enter Accident     | t Notes                    |                       |                |  |  |  |  |  |
| Text and numbers are allo | wed.                       | <u>li</u>             |                |  |  |  |  |  |
| <b>Wehicles</b> *         |                            |                       |                |  |  |  |  |  |
|                           |                            |                       | + Add          |  |  |  |  |  |
| To continue, pleas        | se add a vehicle(s).       |                       | 0              |  |  |  |  |  |
|                           |                            |                       | Submit         |  |  |  |  |  |

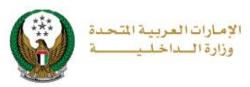

6. Add the required vehicle information such as **vehicle role** in the accident and some **documents** such as: a copy of the driver's license, registration card, vehicle's plate and others then click on **add** button.

| <b>Vehicles</b>     |                                                                                           |
|---------------------|-------------------------------------------------------------------------------------------|
| Vehicle Information | 1                                                                                         |
| Mobile Number *     | 0565914014                                                                                |
|                     | ex. 05x0000000x, +9715x000000x, 009715x0000000                                            |
| Vehicle Role        | Faulty Non Faulty                                                                         |
|                     |                                                                                           |
| Documents 🛊         | Image should be less than 10000 KB (10 MB) in size<br>and of JPG/JPEG/PNG/GIF types only. |
|                     | Vehicle Registration Card                                                                 |
|                     | Front Side Photo Back Side Photo                                                          |
|                     | Driving License                                                                           |
|                     | Front Side Photo Back Side Photo                                                          |
|                     | Vehicle Plate picture                                                                     |
|                     | Damaged Parts of the Vehicle *                                                            |
|                     | Add Photo(a)                                                                              |
|                     | Damaged Parts of Property (if any)                                                        |
|                     | Add Photo(s)                                                                              |
| Add Cancel          |                                                                                           |
|                     |                                                                                           |
|                     | Submit                                                                                    |

#### Page 7 of 10

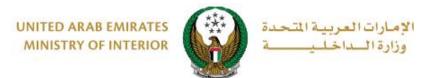

7. After adding all the required data and vehicles details click on **Submit** button to send your request.

| Accident Locatio             | n Accide      | nt Information   | Tracking info.       |     |  |  |  |
|------------------------------|---------------|------------------|----------------------|-----|--|--|--|
| Step: Accident Information   |               |                  |                      |     |  |  |  |
| Mobile Number 05659          | 14014         |                  |                      |     |  |  |  |
| Accident Type                |               |                  |                      |     |  |  |  |
| Accident Between             | Hit an Object | Unknown accident | Hit and Run accident |     |  |  |  |
| Vehicles                     | Hit an Object | Unknown accident | Hit and Run accident |     |  |  |  |
| Accident Notes               |               |                  |                      |     |  |  |  |
| Please Enter Acciden         | t Notes       |                  |                      |     |  |  |  |
|                              |               |                  |                      |     |  |  |  |
| Text and numbers are allo    | wed.          |                  |                      |     |  |  |  |
|                              |               |                  |                      |     |  |  |  |
| Vehicles                     |               |                  | _                    |     |  |  |  |
|                              |               |                  | +                    | Add |  |  |  |
| Mobile Number:<br>0565914014 | ♂Edit @Delete |                  |                      |     |  |  |  |
| Vehicle Role                 |               |                  |                      |     |  |  |  |
| Non Faulty                   |               |                  |                      |     |  |  |  |
|                              |               |                  |                      |     |  |  |  |
|                              |               |                  | Submi                | t   |  |  |  |

#### 8. Click on **yes** button to confirm submitting your request.

| Confirmation    |               |                              |                                          | x                                             |
|-----------------|---------------|------------------------------|------------------------------------------|-----------------------------------------------|
|                 |               |                              |                                          | :i Ibrai                                      |
| Are you sure yo | u want to sub | mit this req                 | uest?                                    |                                               |
|                 |               |                              |                                          |                                               |
|                 |               | NO                           | YES                                      |                                               |
|                 |               |                              |                                          |                                               |
|                 |               | Are you sure you want to sub | Are you sure you want to submit this req | Are you sure you want to submit this request? |

#### Page 8 of 10

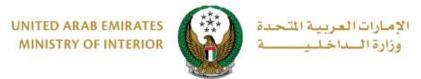

9. Add your rating of the service through the customer pulse survey screens shown below.

| United Arub Emirates   |                       |                       |                       |                |             |
|------------------------|-----------------------|-----------------------|-----------------------|----------------|-------------|
|                        | Customer Pul          | se Surv               | ey —                  | Ť @            | ) English ∨ |
| Overall,               | now satisfied are you | about the             | Website?              | *              |             |
|                        | ☆ ☆                   | $\overleftrightarrow$ | $\overleftrightarrow$ |                |             |
| Extremely Dissatisfied |                       |                       | Extre                 | mely Satisfied |             |
|                        | Next                  |                       |                       |                |             |

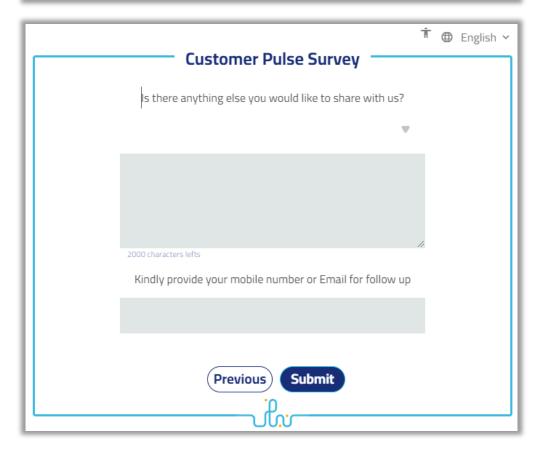

#### Page 9 of 10

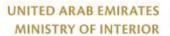

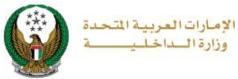

# 10. Your request has been sent successfully, the request number and status will be displayed, and you can also enter additional notes to the field **chat with us** then click on send button.

| Accident Loc      | ation            | Accident Info   | mation         | Tracking inf       | o   |
|-------------------|------------------|-----------------|----------------|--------------------|-----|
| Step: Tracking in | fo.              |                 |                |                    |     |
| Your request      | has been sen     | t successfully. |                |                    | ✓   |
| Request Number :  | 22926            |                 |                |                    |     |
| Report Time : 23/ | )1/2022 10:58 AM | 1               |                |                    |     |
| Request Status :  |                  |                 |                |                    |     |
|                   |                  |                 |                |                    |     |
| Your request is   | under process    | ing and we wil  | get back to yo | u shortly, for mor | e 🚯 |
| inquires you ca   | an contact us b  | y using the cha | t box below.   |                    |     |
|                   |                  |                 |                |                    |     |
| Q Chat With Us    |                  |                 |                |                    |     |
| [                 |                  |                 |                |                    |     |
|                   |                  |                 |                |                    |     |
|                   |                  |                 |                |                    |     |
| Send              |                  |                 |                |                    |     |
|                   |                  |                 |                |                    |     |

Page 10 of 10